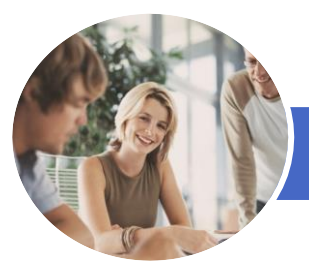

**INFOCUS COURSEWARE**

# Microsoft Visio 2013

(with Challenge Exercises)

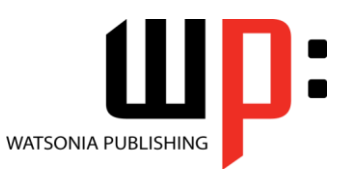

Product Code: INF1339

ISBN: 978-1-925179-37-8

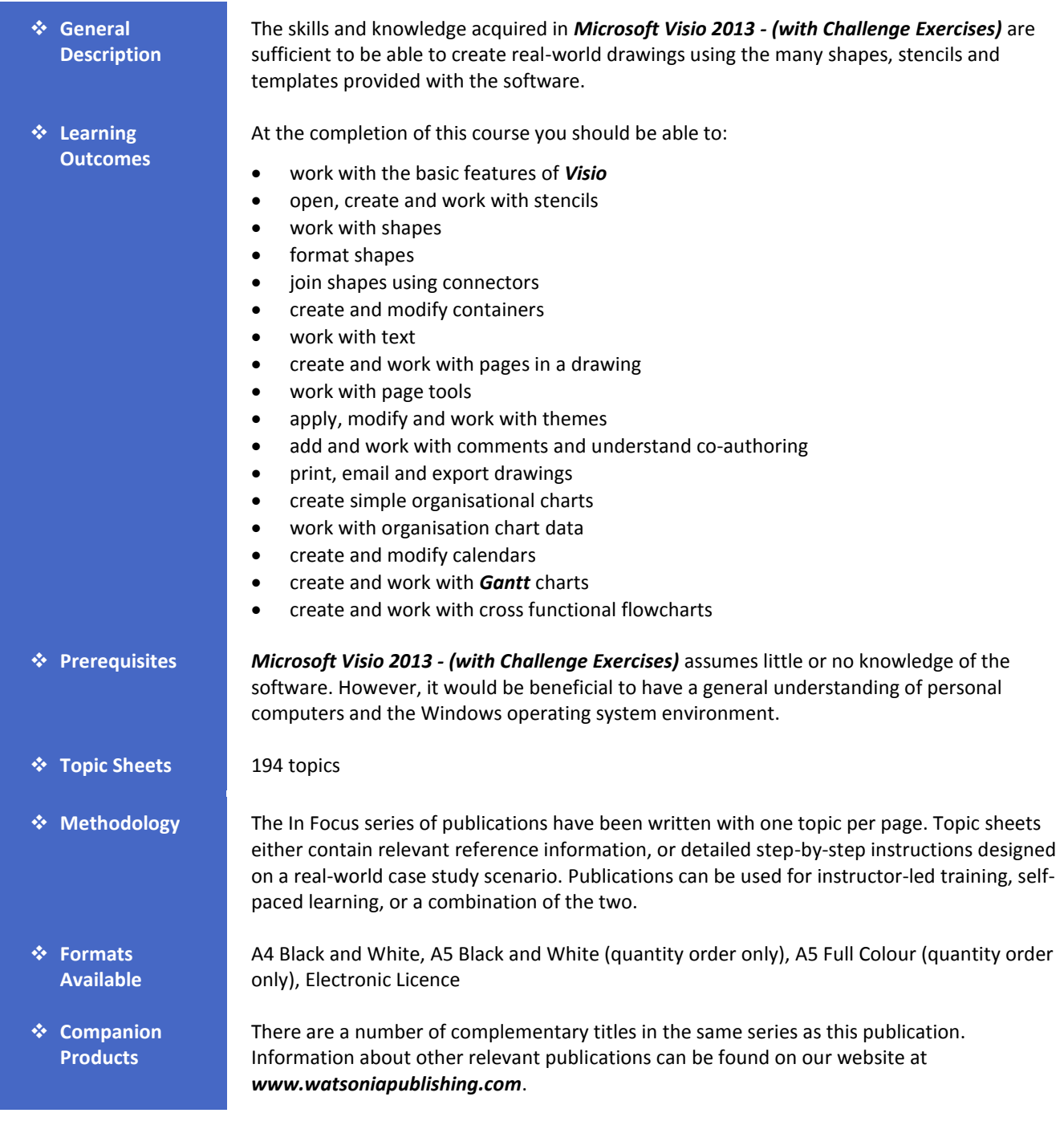

*This information sheet was produced on Friday, September 06, 2013 and was accurate at the time of printing. Watsonia Publishing reserves its right to alter the content of the above courseware without notice.*

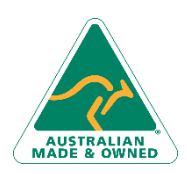

47 Greenaway Street Bulleen VIC 3105 Australia ABN 64 060 335 748

Phone: (+61) 3 9851 4000 Fax: (+61) 3 9851 4001 [info@watsoniapublishing.com](mailto:info@watsoniapublishing.com) [www.watsoniapublishing.com](http://www.watsoniapublishing.com/)

## Product Information

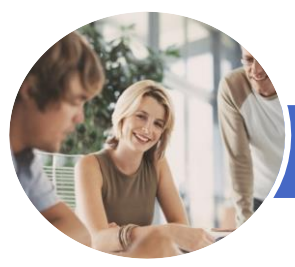

**INFOCUS COURSEWARE**

## Microsoft Visio 2013

## (with Challenge Exercises)

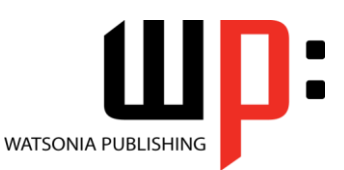

#### Product Code: INF1339

#### ISBN: 978-1-925179-37-8

#### **Contents**

#### **Getting To Know Visio 2013**

Starting Visio In Windows 8 Understanding The Start Screen Creating A New Drawing From A Template The Visio Screen How Microsoft Visio 2013 Works Using The Ribbon Minimising The Ribbon Understanding The Backstage View Accessing The Backstage View Using Shortcut Menus Understanding Dialog Boxes Launching Dialog Boxes Understanding The Quick Access Toolbar Adding Commands To The QAT Understanding The Status Bar Customising The Status Bar Saving A New Drawing Exiting Safely From Visio Practice Exercise Practice Exercise Workspace

#### **Working With Stencils**

Understanding Stencils The Shapes Window Quick Shapes Using Quick Shapes Creating A Custom Stencil Opening A Stencil Editing A Stencil Closing A Stencil Practice Exercise Practice Exercise Sample

#### **Working With Shapes**

Placing Shapes From A Stencil Selecting Shapes Resizing Shapes Moving Shapes Copying, Cutting And Pasting Shapes Duplicating Shapes Rotating And Flipping Shapes Ordering Shapes Merging Shapes To Create New Shapes Grouping And Ungrouping Shapes Aligning Shapes

Aligning Shapes Using The Dynamic Grid Distributing Shapes Changing Shapes Using Snap And Glue Practice Exercise Practice Exercise Data

#### **Formatting Shapes**

Applying Quick Styles Formatting The Fill Formatting Lines Applying Effects Using The Format Painter Using Undo And Redo Protecting Shapes Practice Exercise Practice Exercise Sample

#### **Working With Connectors**

Connecting Shapes Automatically Adding Connected Shapes Connecting Existing Shapes Inserting And Deleting Shapes Adding Text To Connectors Changing Connectors Working With Connection Points Formatting Connectors Practice Exercise Practice Exercise Sample

#### **Containers**

Adding Containers Adding Shapes To A Container Formatting Containers Deleting Containers Practice Exercise Practice Exercise Sample

#### **Working With Text**

Adding Text To Shapes Formatting Text Adding Text To The Page Editing Text Using Find And Replace Aligning Text Moving Text Creating Bulleted Lists Creating Tables

Phone: (+61) 3 9851 4000 Fax: (+61) 3 9851 4001 [info@watsoniapublishing.com](mailto:info@watsoniapublishing.com) [www.watsoniapublishing.com](http://www.watsoniapublishing.com/)

Spell Checking Text Practice Exercise Practice Exercise Sample

#### **Working With Pages**

Inserting Pages Naming Pages Duplicating Pages Changing Page Order Deleting Pages Applying A Background Style Adding Headers And Footers Inserting A Logo Assigning A Background Page To Other Pages Page Size And Orientation Practice Exercise Practice Exercise Sample

#### **Page Tools**

Understanding Page Tools Zooming Panning Using The Pan & Zoom Window Displaying Grids And Rulers Changing Grids And Rulers Setting Guides And Guide Points Using Guides And Guide Points Working With Rulers Changing The Scale Practice Exercise Practice Exercise Sample

#### **Themes**

Understanding Themes Applying A Theme Applying A Theme Variant Highlighting Shapes With Quick Styles Embellishing Shapes Creating A Custom Theme Creating Custom Theme Colours Practice Exercise Practice Exercise Sample

#### **Working Collaboratively**

Adding Comments Working With Comments Using The Comments Pane Commenting With Ink

### Product Information

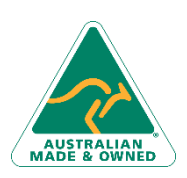

47 Greenaway Street Bulleen VIC 3105 Australia ABN 64 060 335 748

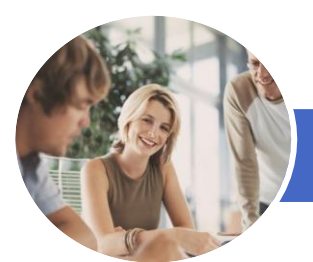

## Microsoft Visio 2013

## (with Challenge Exercises)

Adding Text To A Calendar Adding Art To A Calendar Adding A Thumbnail Month Formatting Calendars Practice Exercise Practice Exercise Sample

Understanding Gantt Charts Understanding Gantt Chart Options

Linking And Unlinking Tasks Adding And Deleting Tasks Adding Milestones

Adding And Hiding Columns Navigating A Gantt Chart Formatting Task Bars Managing The Timescale Exporting From A Gantt Chart Importing Data Into A Gantt Chart

Printing Gantt Charts Practice Exercise Practice Exercise Data

Flowcharts

Flowchart Adding Swimlanes Adding Swimlane Labels

Adding Phases Adding Shapes

Practice Exercise Practice Exercise Sample

**Cross Functional Flowcharts** Understanding Cross Functional

Creating A Cross Functional

Adjusting Swimlanes And Phases Formatting Cross Functional Charts

Creating A Gantt Chart Entering Task Details Creating Subtasks

**Gantt Charts**

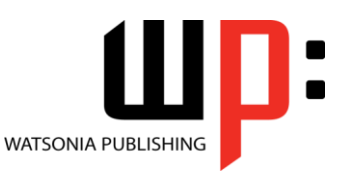

**INFOCUS COURSEWARE**

#### Product Code: INF1339

ISBN: 978-1-925179-37-8

Co-authoring Drawings Saving To SkyDrive Sharing Drawings Opening Shared Drawings Practice Exercise Practice Exercise Sample

#### **Outputting Drawings**

Using Print Preview Fitting A Drawing To Printer Pages Printing A Drawing Emailing Drawings Practice Exercise Practice Exercise Workspace

#### **Organisation Charts**

Creating An Organisation Chart From Scratch Adding Multiple Shapes Changing A Position Type Changing The Layout Of Shapes Changing The Spacing Of Shapes Creating A Team Changing The Order Of Shapes Adding A Title Inserting Pictures Formatting An Organisation Chart Adding Shape Data Creating Shape Data Fields Creating A Custom Shape And Stencil Creating Master Shape Data Fields Practice Exercise Practice Exercise Data

#### **Organisation Chart Data**

Creating An Org Chart From Employee Data Creating An Org Chart From A New Data File Adding Employee Data Exporting Data Comparing Versions Creating Synchronised Copies Synchronising Subordinates Practice Exercise Practice Exercise Sample

#### **Calendars**

Creating A Calendar Adding Appointments To A Calendar Adding A Multi-day Event To A Calendar

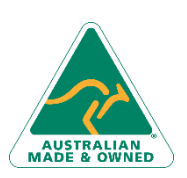

47 Greenaway Street Bulleen VIC 3105 Australia ABN 64 060 335 748

Phone: (+61) 3 9851 4000 Fax: (+61) 3 9851 4001 [info@watsoniapublishing.com](mailto:info@watsoniapublishing.com) [www.watsoniapublishing.com](http://www.watsoniapublishing.com/)

### Product Information